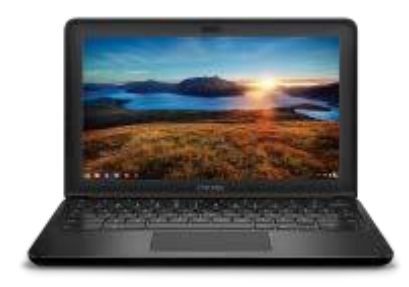

# DELL CHROMEBOOK HANDOUTS

# EMAIL AND DRIVE

### Example of what students see when they first login to Gmail

Gmail Help Center: [https://support.google.com/mail/?hl=en#topic=3394144](https://support.google.com/mail/?hl=en%23topic%3D3394144)

- 1. Student email accounts can only receive and send emails from QACPS email accounts.
- 2. Students cannot access their personal Gmail account on a Chromebook

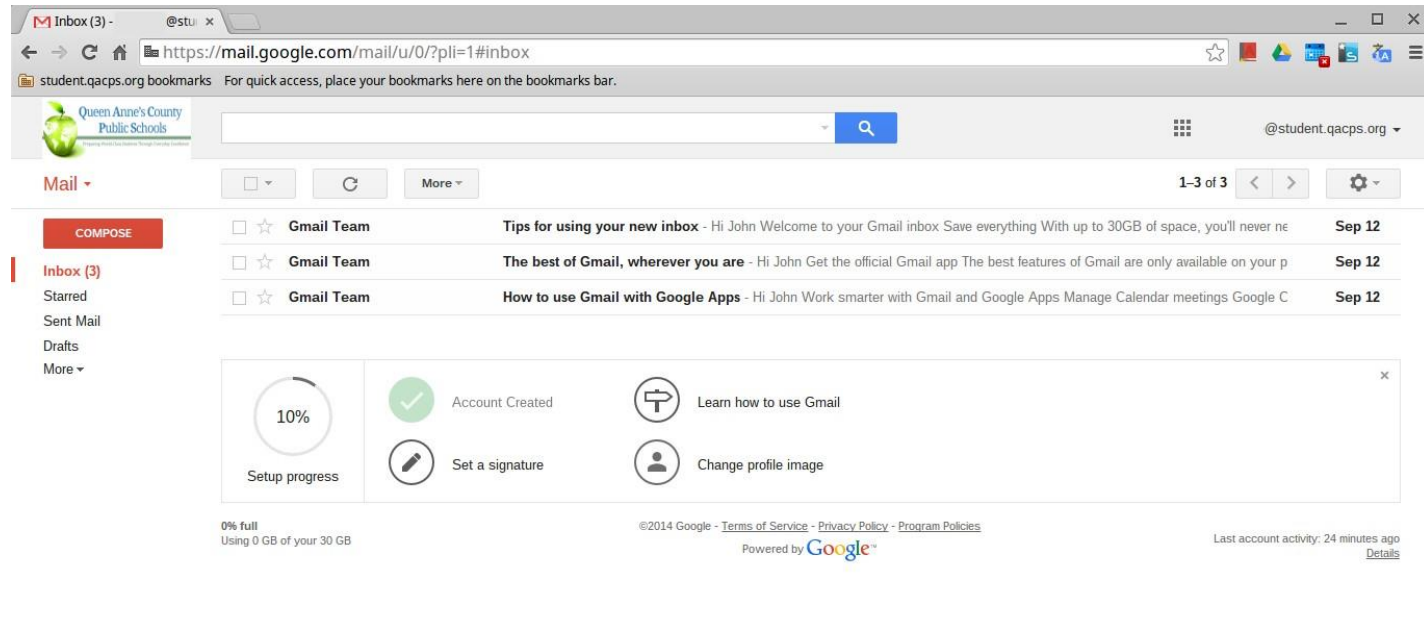

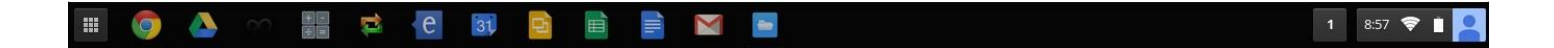

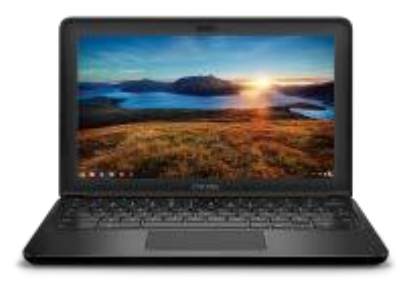

## DELL CHROMEBOOK HANDOUTS

# EMAIL AND DRIVE

#### Example of what students see when they click on Google Drive

Google Drive Help: [https://support.google.com/drive/?hl=en#topic=14940](https://support.google.com/drive/?hl=en%23topic%3D14940)

• Offline Mode is enable by default: **Set up offline access in Google Drive.** As soon as you do, all of your Google documents, spreadsheets, presentations, and drawings will be available for offline viewing and editing. Because of space limitations, Drive stores at most 4,000 items or 5 GB of data offline. [https://support.google.com/drive/answer/2375012?hl=en&ref\\_topic=2375188](https://support.google.com/drive/answer/2375012?hl=en&ref_topic=2375188)

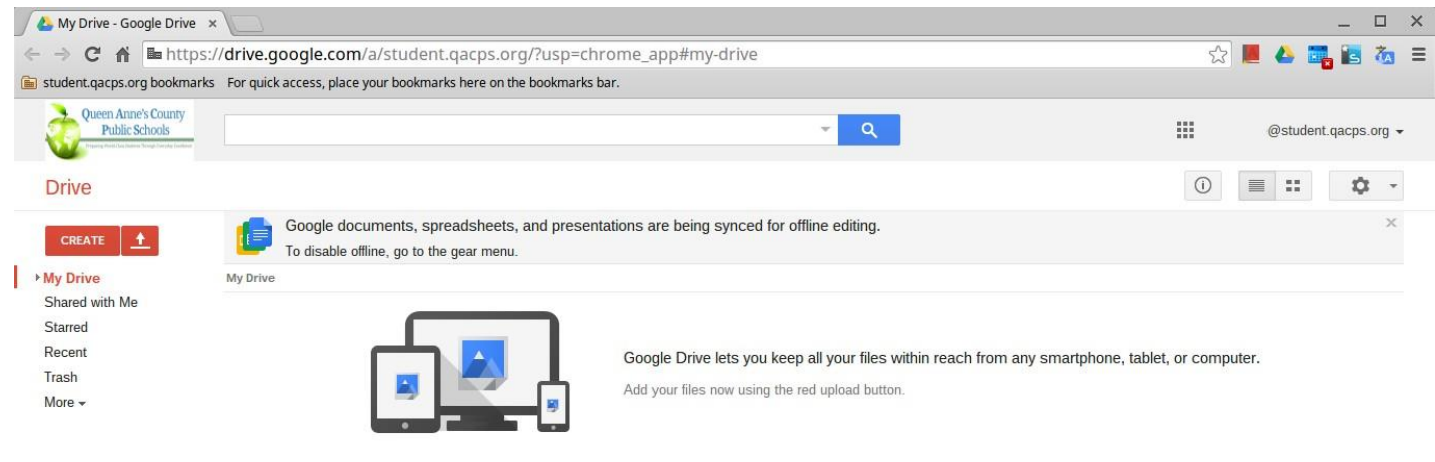

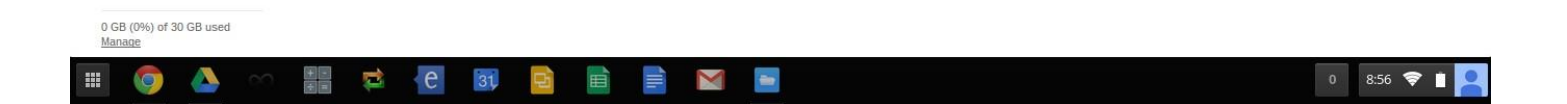